République Algérienne Démocratique et Populaire Ministère de l'enseignement Supérieur et de la Recherche Scientifique Université de Mohamed El Bachir El Ibrahimi de Borj Bou Arréridj Faculté des Science et technologie Département de Génie civil

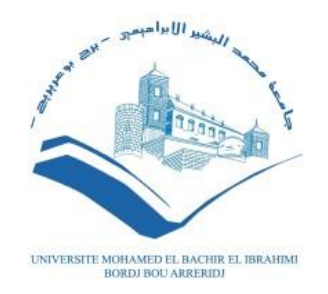

**MEMOIRE**  Présenté pour obtenir le Diplôme de **Master en Génie civil** Spécialité : Structures

# **THEME**

Optimisation paramétrique du dimensionnement d'un hangar en charpente métallique

*Présenté par :* DERDER HOCINE ABDERRAHMANE *Membre de jury composé de :* **Président :** MAA Rokbane Abdelmajid **Examinateur :** MCB Mazoz Aida MAA Lomachi Lazhar **Encadreur :** MCB LOGZIT Nacer

Année universitaire **:** 2021/2022

# **Dédicace**

Je dédie ce modeste travail a :

La mémoire de Djeda Yamina.

La mémoire de Tata Keltoume.

Mes très chers parents qui se sont sacrifiés pour moi.

Mes chers Sœurs Roukaya, Hadjer, Sisou, Salma, Sara, Zahra.

Tous ceux qui me sont chers en particulier cousin Saad.

# **Remerciement**

Je tiens à remercie chaleureusement Monsieur Logzit Nacer qui m'a beaucoup aidé et n'a pas hésité à m'encourager à tout instant jusqu'à l'achèvement de ma modeste étude.

Sans jamais oublier Mes Chers Parents pour leurs efficaces directives ainsi que tous ceux qui m'ont aidé de près ou de loin surtout moralement.

# **Résumé**

Le dimensionnement d'un hangar en charpente métallique dépend de plusieurs paramètres, liés au site de l'étude, à la forme, à la conception, aux hypothèses et aussi aux moyens et méthodes de calcul. Ce travail vise à proposer une méthodologie d'optimisation du dimensionnement des hangars par une étude paramétrique qui présente l'influence de chaque paramètre sur le résultat de la conception retenue de l'ouvrage à réaliser. L'organigramme proposé dans le présent mémoire, et la démarche suivie donnent la solution optimale de la conception à retenir.

**Mots***-* **clés** : Hangar, Charpente métallique, Etude paramétrique, optimisation.

# **Abstract**

The dimensioning of a steel structure hangar depends on several parameters, related to the site of the study, to the shape, to the design, to the assumptions and also to the means and methods of calculation. This work aims to propose a methodology for optimizing the sizing of sheds by a parametric study that presents the influence of each parameter on the result of the design retained of the structure to be built. The flowchart proposed in this paper, and the approach followed give the optimal solution of the design to be retained.

**Key words**: Hangar, Steel structure, Parametric study, optimization.

# **ملخص**

يعتمد حساب مبني من اإلطار المعدني على عدة معايير تتعلق بموقع الدراسة والشكل والتصميم واالفتراضات وكذلك وسائل وطرق الحساب. يهدف هذا العمل إلى اقتراح منهجية لتحسين حساب المباني المعدنية من خالل دراسة ذات عدة معايير تعرض تأثير كل متغير على نتيجة التصميم المحتفظ به للعمل الذي سيتم تنفيذه. المخطط النموذجي المقترح في هذه األطروحة والنهج المتبع يعطي الحل األمثل للتصميم الذي يجب االحتفاظ به.

**الكلمات المفتاحية**: مبنى معدني ، الهيكل الفوالذي ، الدراسة البارامترية ، التحسين.

# Table des matières

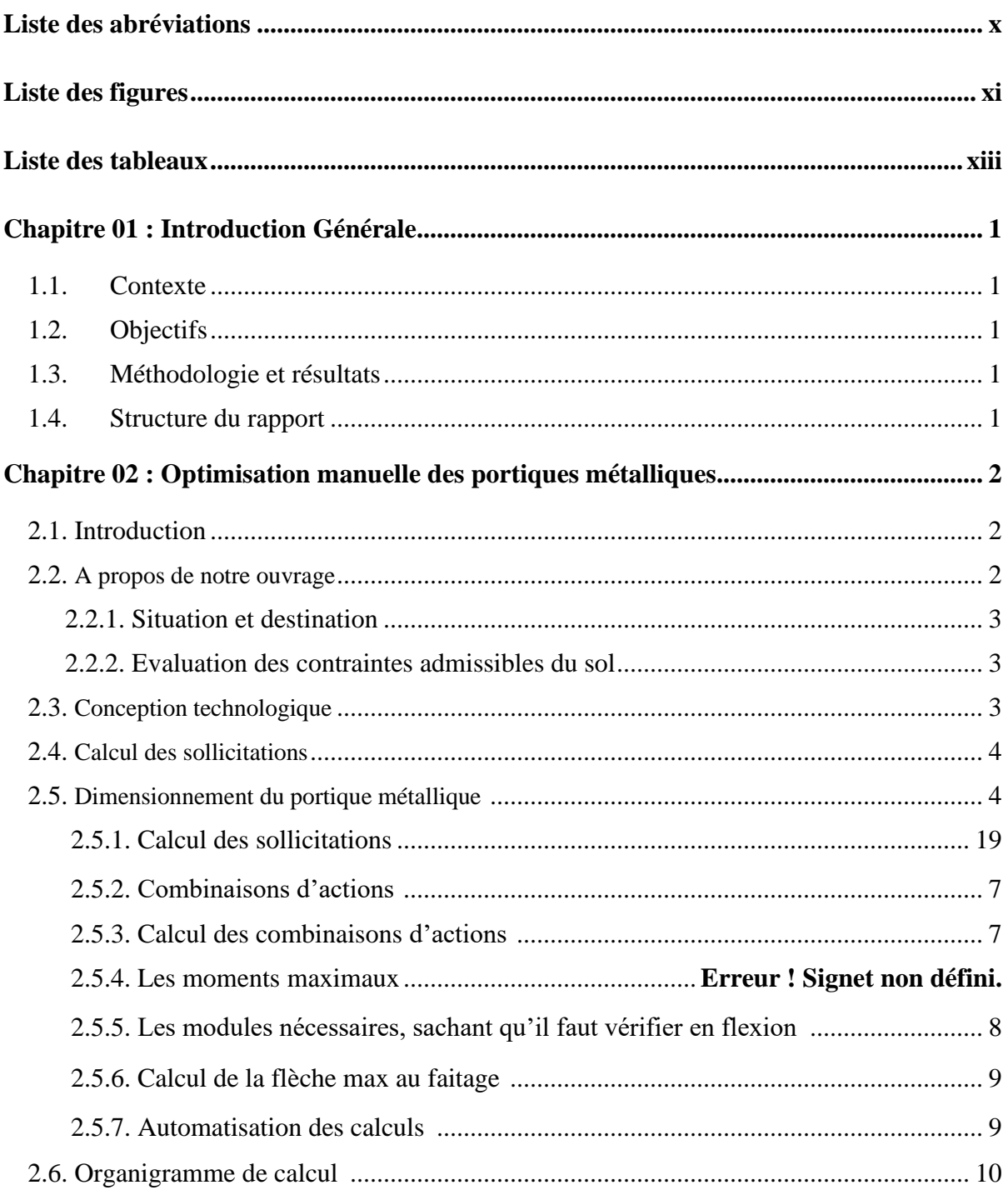

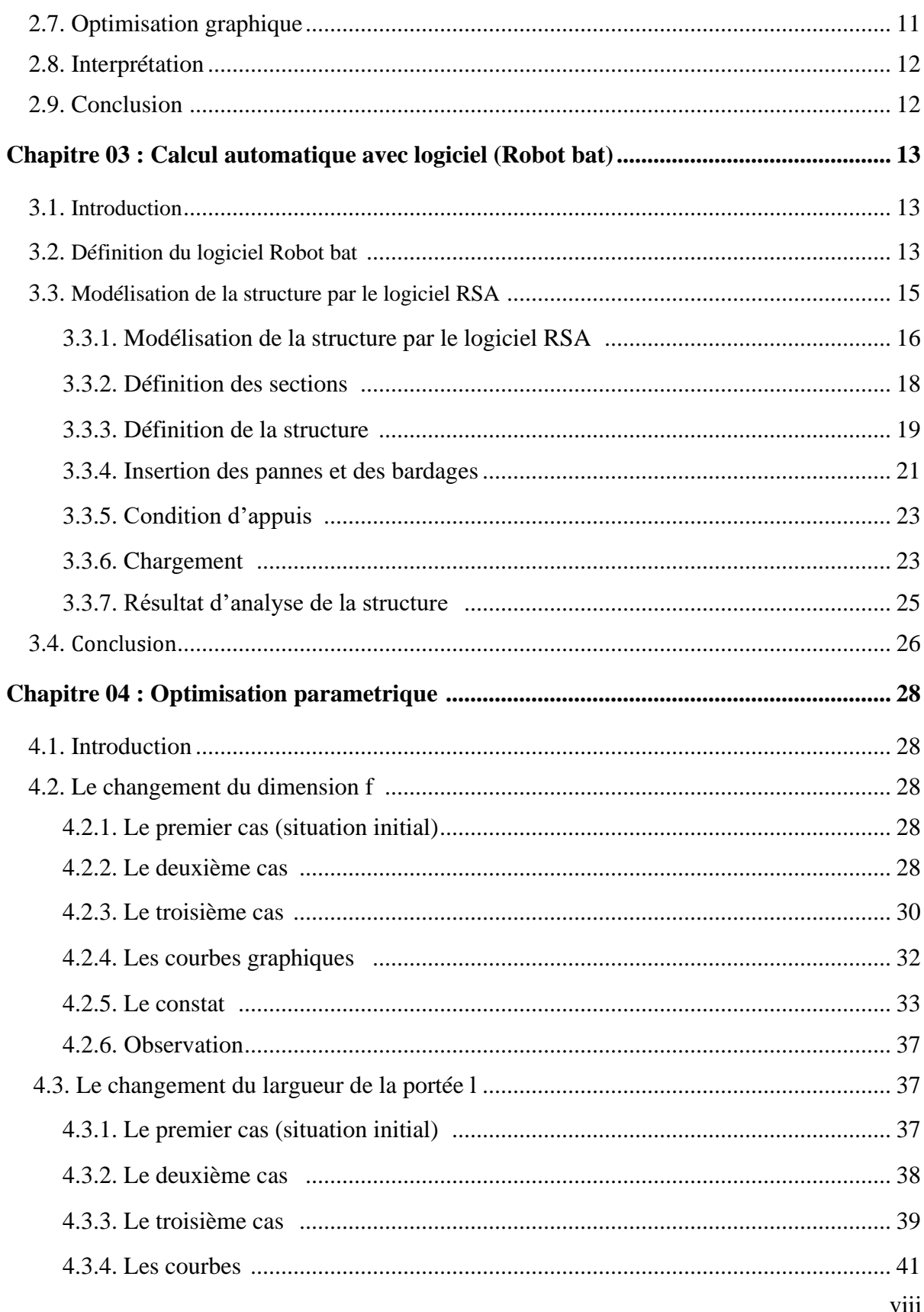

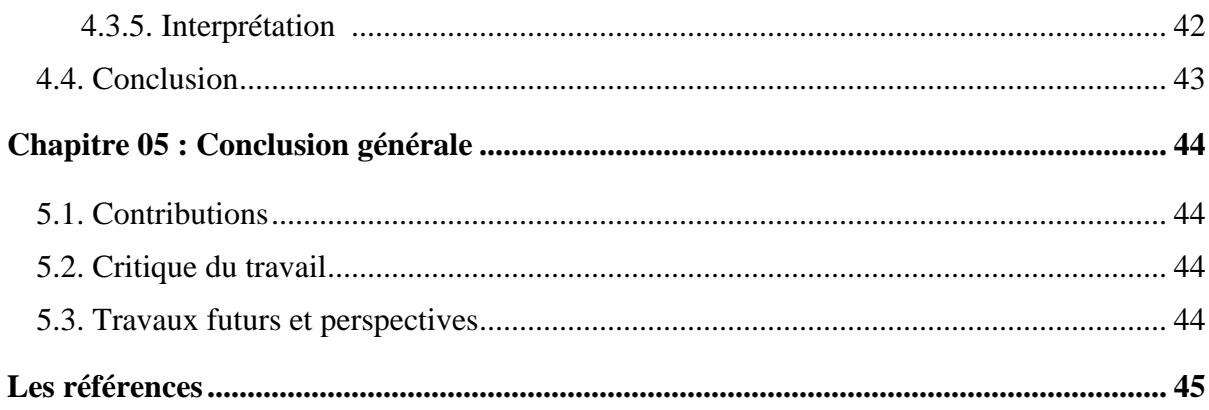

# <span id="page-9-0"></span>**Liste des abréviations**

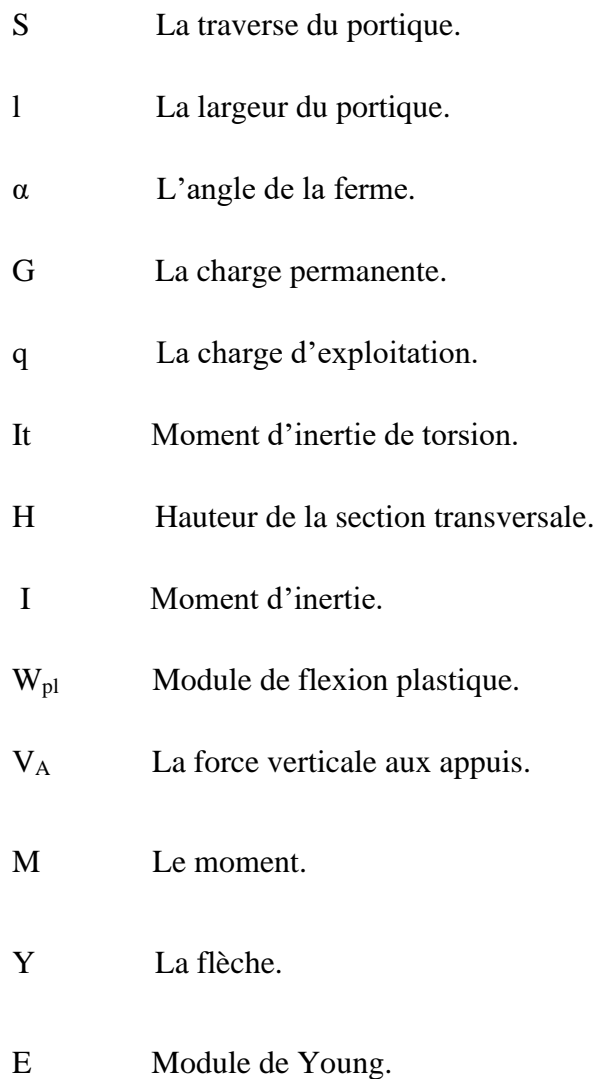

# <span id="page-10-0"></span>Liste des figures

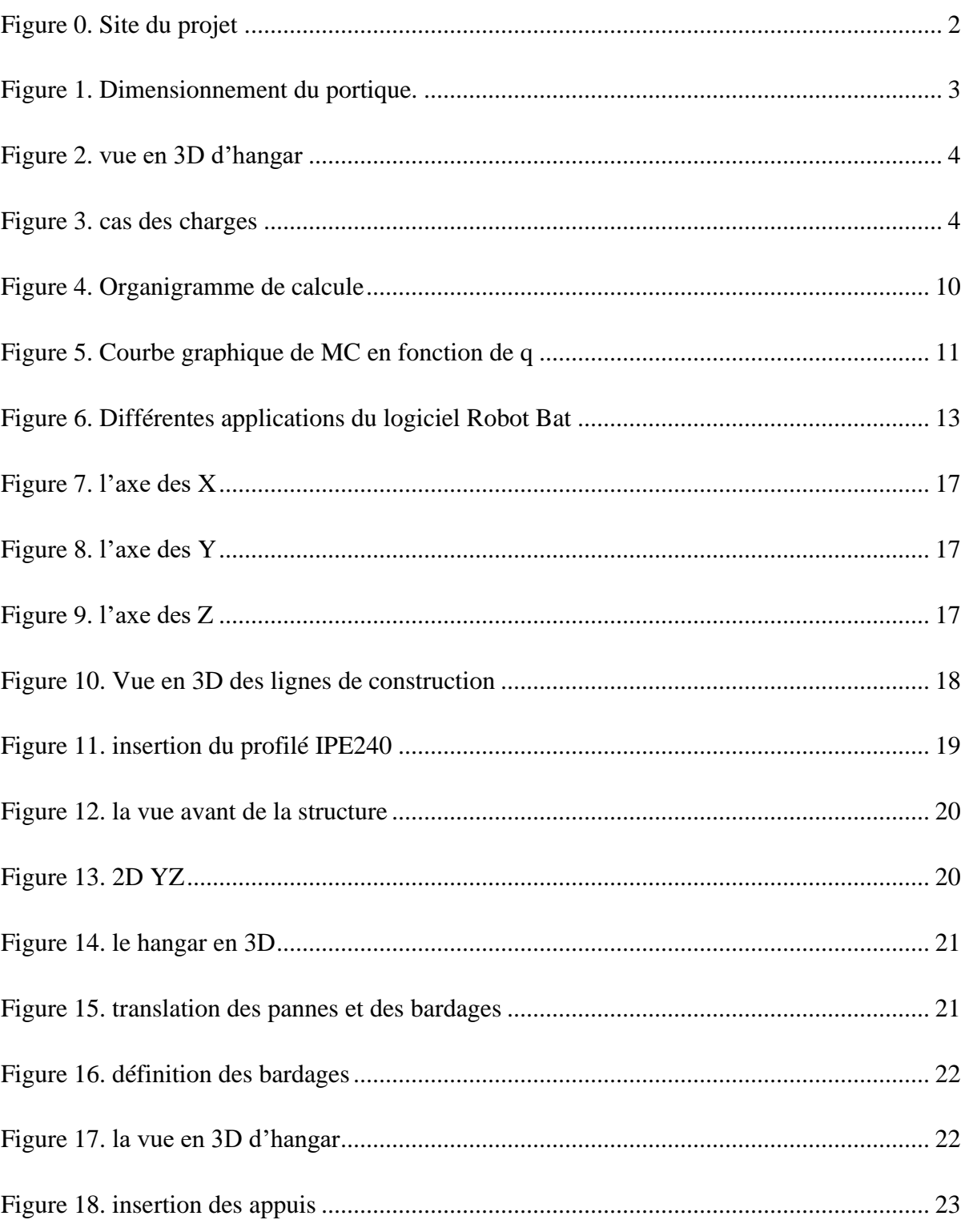

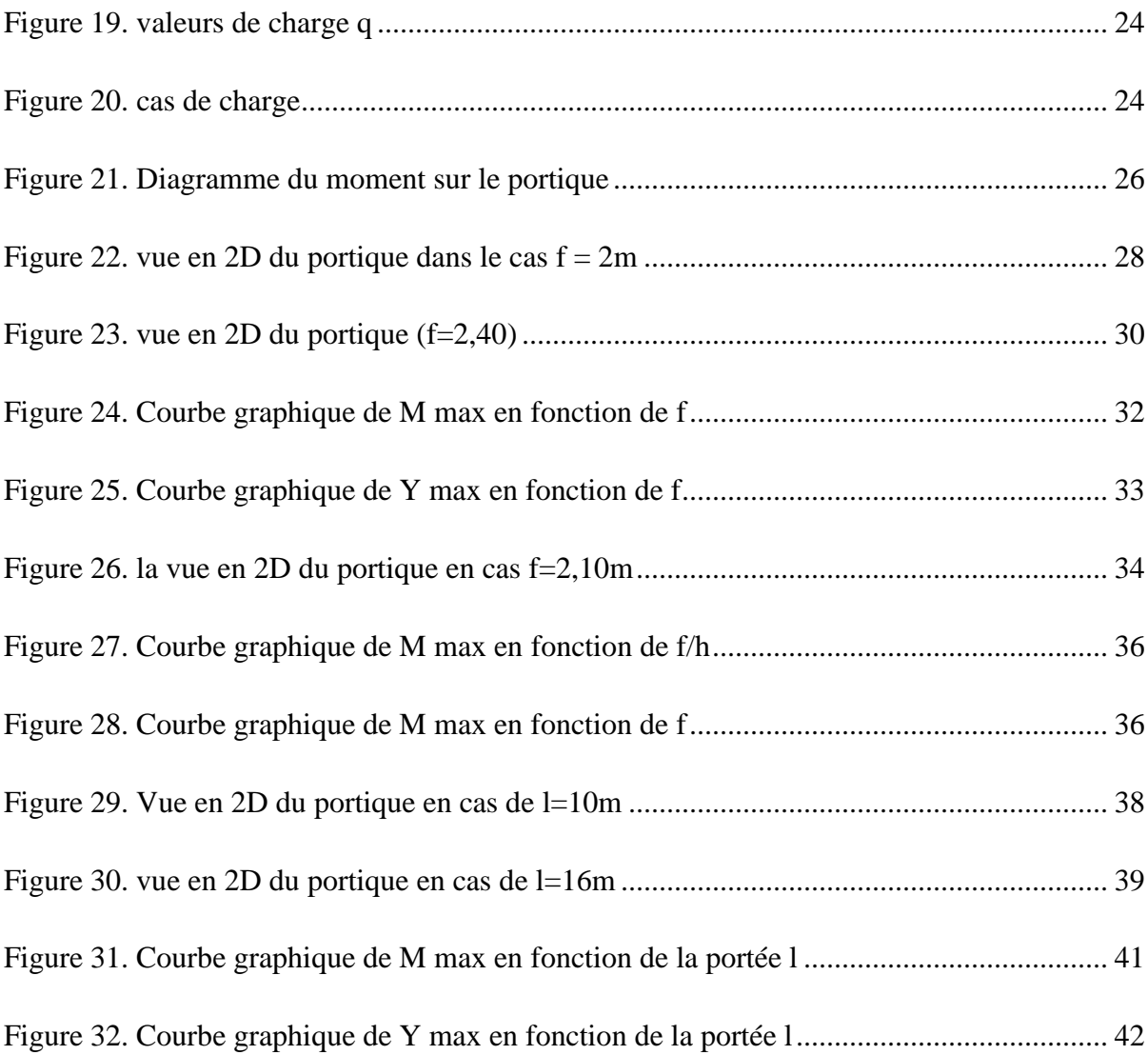

# <span id="page-12-0"></span>**Liste des tableaux**

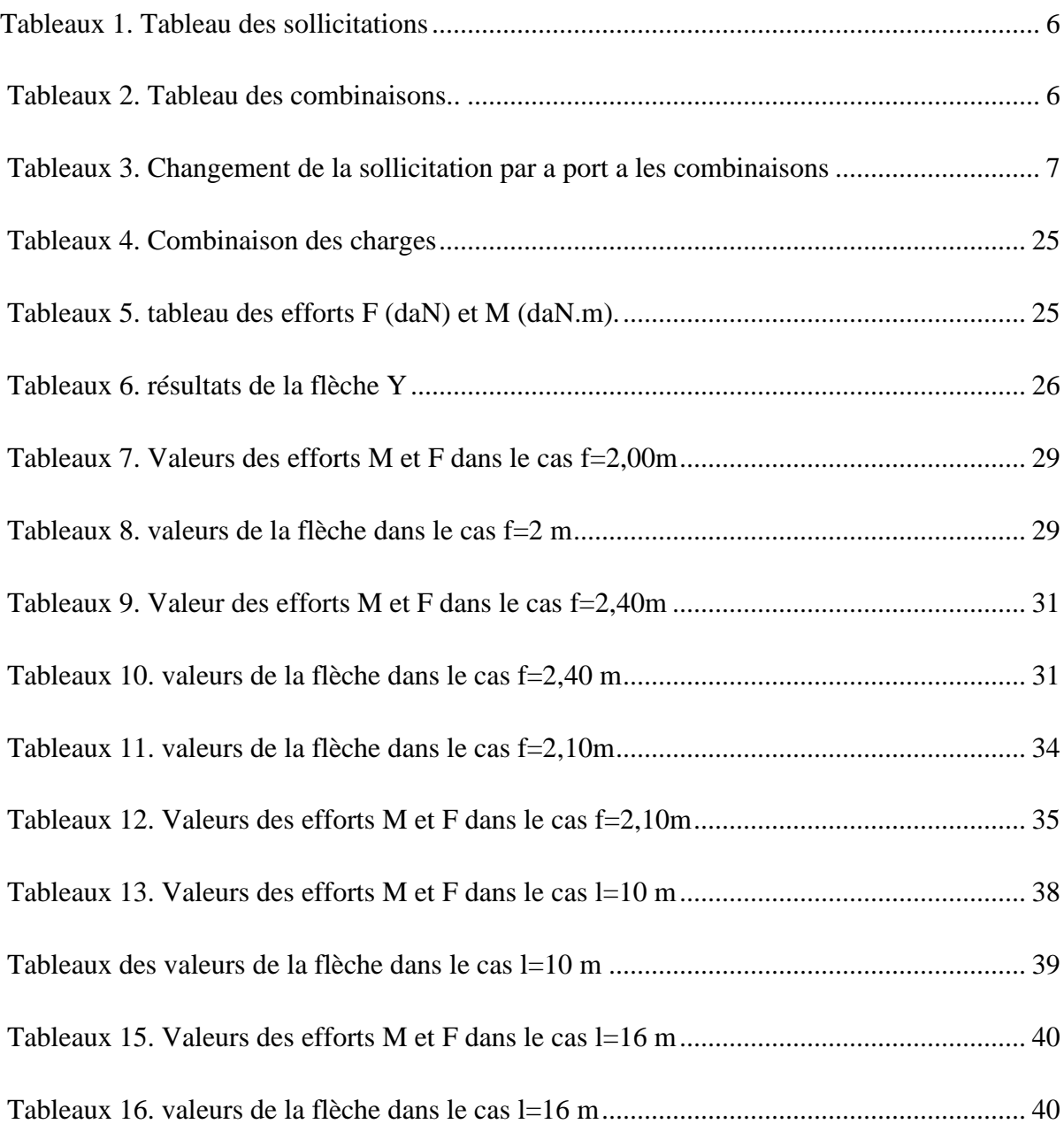

# <span id="page-13-0"></span>**Chapitre 01 : Introduction Générale**

La conception et l'étude d'un hangar en charpente métallique est une tâche délicate qui consiste à proposer d'abord une conception suivant plusieurs paramètres, cette conception sera validée par une étude de dimensionnement et de vérification avec un niveau de service à retenir. Dans la plupart des cas on se trouve devant une situation d'une conception surdimensionnée, et par conséquent non réaliste. La présente étude vise à proposer une démarche pour obtenir une conception optimale à travers la validation de la structure suivant plusieurs paramètres.

#### <span id="page-13-1"></span>**1.1. Contexte**

La conception est validée d'abord par le test des trois paramètres :

- La hauteur,
- La flèche,
- La portée,
- La longueur.
- Et le rapport entre ces grandeurs.

Une fois ces paramètres testés, la structure sera vérifiée et validée.

#### <span id="page-13-2"></span>**1.2. Objectifs**

L'objectif visé par cette étude paramétrique est de trouver la solution optimale de conception.

#### <span id="page-13-3"></span>**1.3. Méthodologie et résultats**

Utilisation des méthodes manuelles comparées avec un calcul automatique. La démarche a été concrétisée par un organigramme résumant les étapes à suivre.

#### <span id="page-13-4"></span>**1.4. Structure du rapport**

Le mémoire a été structuré en trois chapitres en plus d'une introduction et une conclusion générale. Le premier chapitre traite le calcul manuel des portiques, le deuxième aborde le calcul automatique avec le logiciel Robot, et le troisième est réservé au calcul paramétrique.

# <span id="page-14-0"></span>**Chapitre 02 : Optimisation manuelle des portiques métalliques**

### <span id="page-14-1"></span>**2.1. Introduction**

<span id="page-14-2"></span>Suivant la conception globale du bâtiment industriel (hangar), le choix du profilé métallique constituant l'ossature du hangar est basé sur plusieurs paramètres afin d'opter pour la meilleure solution technologique et économique, ce chapitre est réservé à une optimisation manuelle pour la détermination du meilleur profilé.

### **2.2. A propos de notre ouvrage**

#### **2.2.1. Situation et destination**

Pour valider notre démarche, un exemple sera pris comme cas d'étude. Cet exemple est un hangar en charpente métallique destiné à une utilisation de stockage, qui est implanté a commune de **Mechta Fatima El hamadia** Wilaya de Bordj Bou Arreridj, selon le règlement parasismique algérien **(RPA 99 v 2003),** en ce qui concerne la sismicité la région de B.B. Arreridj est classé come une zone de moyenne sismicité **(zone IIa)** [1].

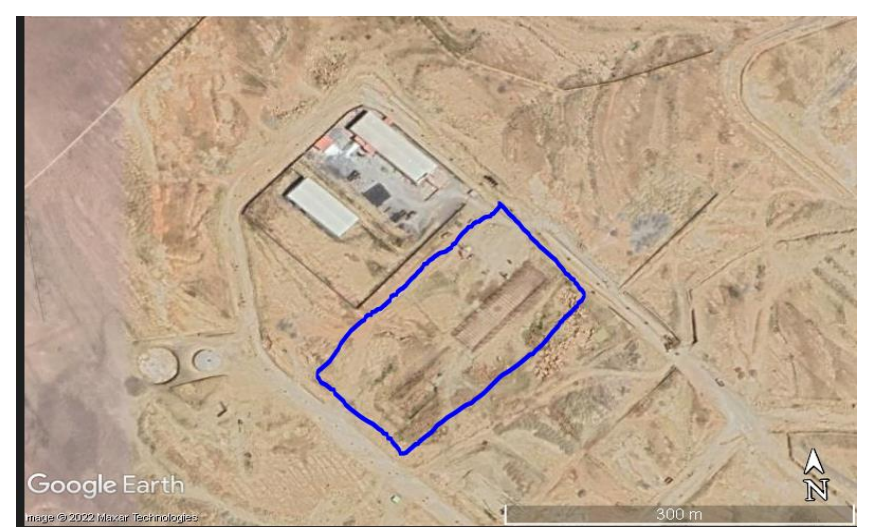

**Figure 0** : Site de projet.

#### **2.2.2. Evaluation des contraintes admissibles du sol**

Le calcul de la contrainte admissible est mené par la méthode de la pénétration dynamique : essais in situ.

Le calcul de la contrainte admissible du sol fait à partir de la résistance à la pénétration dynamique de pointe minimale [2].

Qadm = Rp min/  $\alpha$ 

Où :

- Q adm : Contrainte admissible.
- Rp min : Résistance de pointe minimale.
- α: Coefficient variant de 20 à 30. Le sol en profondeur testé au pénétromètre dynamique lourd a indiqué une résistance

minimale en pointe supérieur à **81 bars.**

Le taux de travail calculé Qadm = **2,7 bars**

# **2.3. Conception technologique**

<span id="page-15-0"></span>Les portiques, qui constituent l'ossature principale des bâtiments [3], sont composés de fermes (où Traverses), qui supportent les pannes, et de poteaux, qui supportent les fermes.

Leur conception technologique est variable, en fonction notamment :

- De leur portée.
- Du schéma statique retenu pour la structure.
- Des pratiques ou des systèmes de fabrication des constructeurs.

# **2.4. Calcul des sollicitations**

<span id="page-16-0"></span>La détermination des sollicitations globales affectant les portiques exige un calcul par étapes de

Toutes les sollicitations élémentaires [3], engendrées par les diverses actions :

Charges permanentes, charges d'exploitation, neige, vent sur le long-pan, vent sur pignon, vent au soulèvement, .... Il s'agira ensuite de repérer les combinaisons les plus défavorables, pour déterminer les sections des profils des pièces.

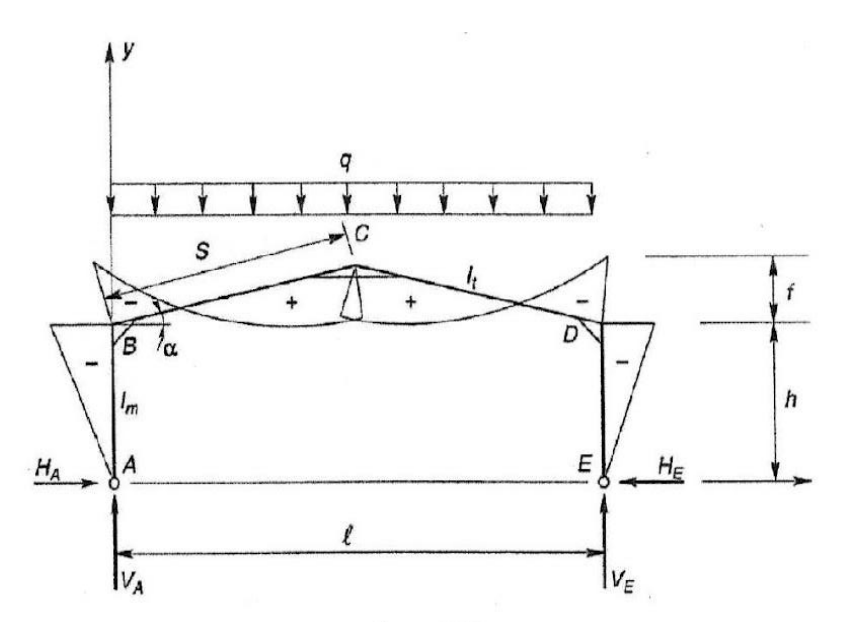

**Figure 1 :** Dimensionnement du portique.

#### **2.5. Dimensionnement du portique métallique**

Le dimensionnement manuel des portiques métalliques exige les étapes fondamentales suivantes avant de valider les caractéristiques finales des profilés**.**

<span id="page-17-0"></span>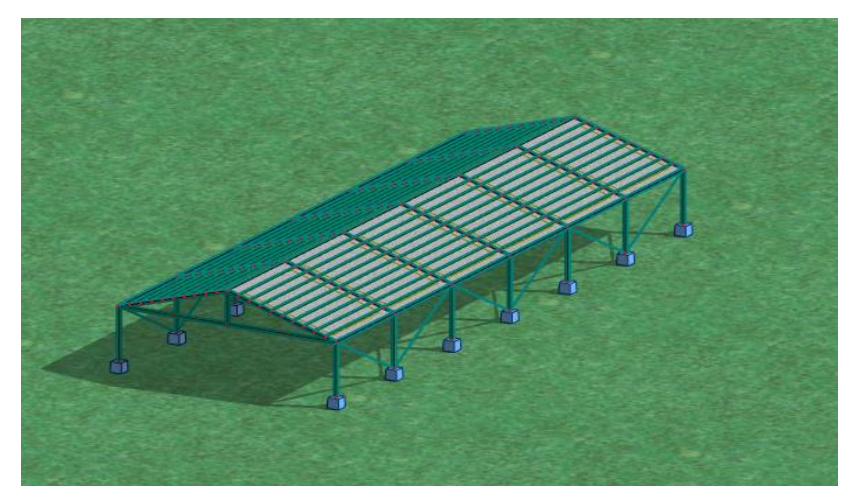

 **Figure 2 :** vue en 3D d'hangar.

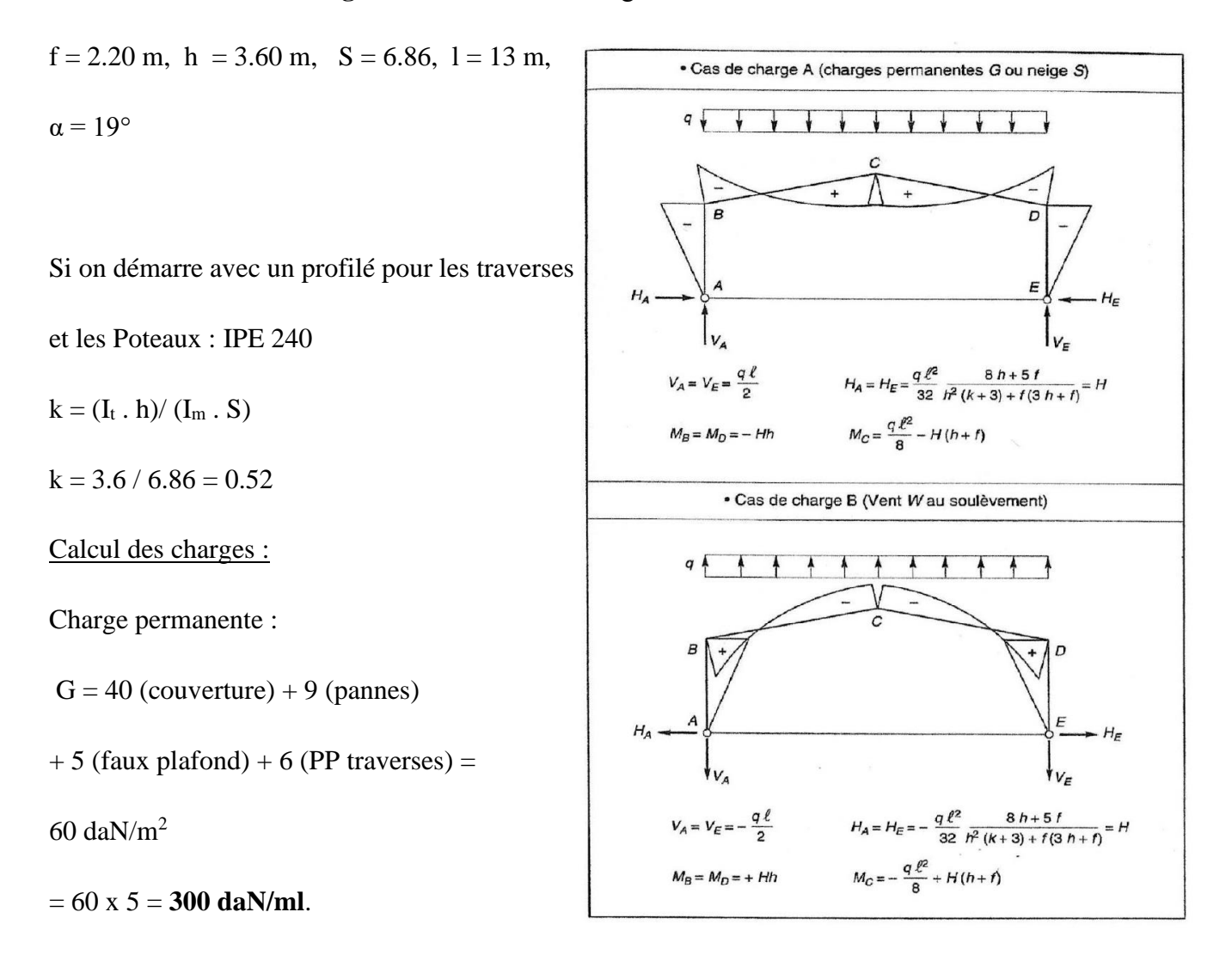

**Figure 3** : cas des charges. [4].

5

### **2.5.1. Calcul des sollicitations**

Le tableau suivant **(Tableau 1)** résume le calcul pratique du profilé suivant les données prises**.**

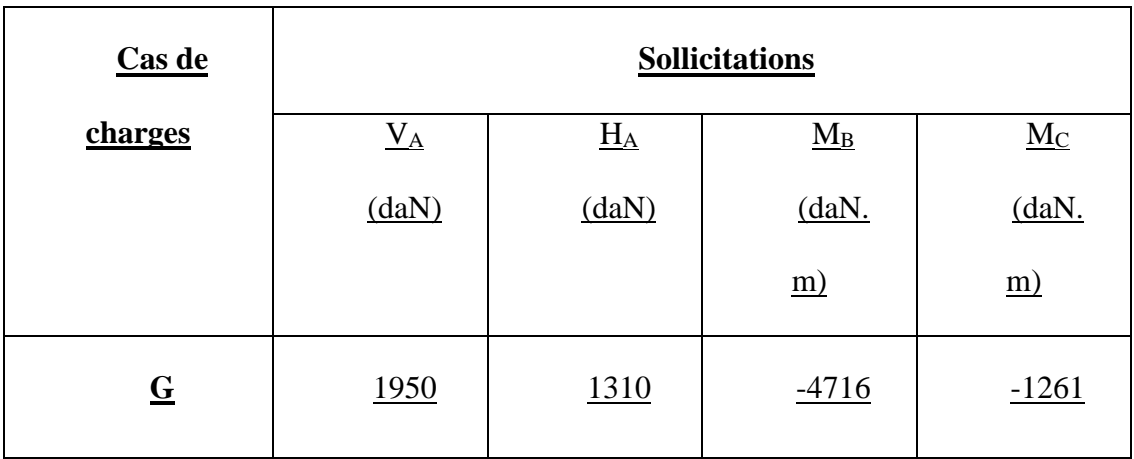

 **Tableau 1 :** Tableau des sollicitations.

### **2.5.2. Combinaisons d'actions**

Le tableau suivant **(Tableau 2)** résume les combinaisons habituelles de calcul pratique du profilé.

 **Tableau 2 :** Tableau des combinaisons.

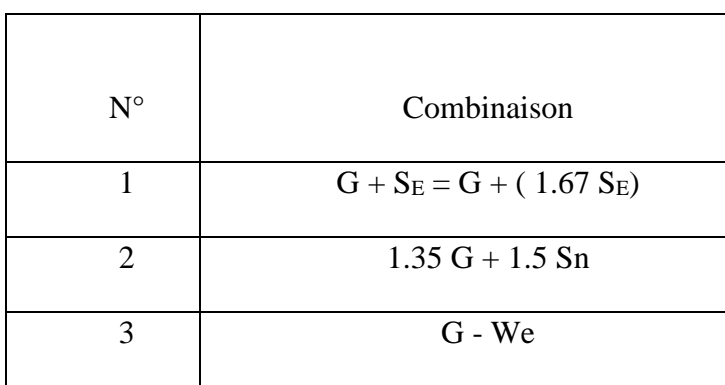

### **2.5.3. Calcul des combinaisons d'actions**

Le tableau suivant **(Tableau 3)** résume les résultats des combinaisons habituelles de calcul pratique du profilé.

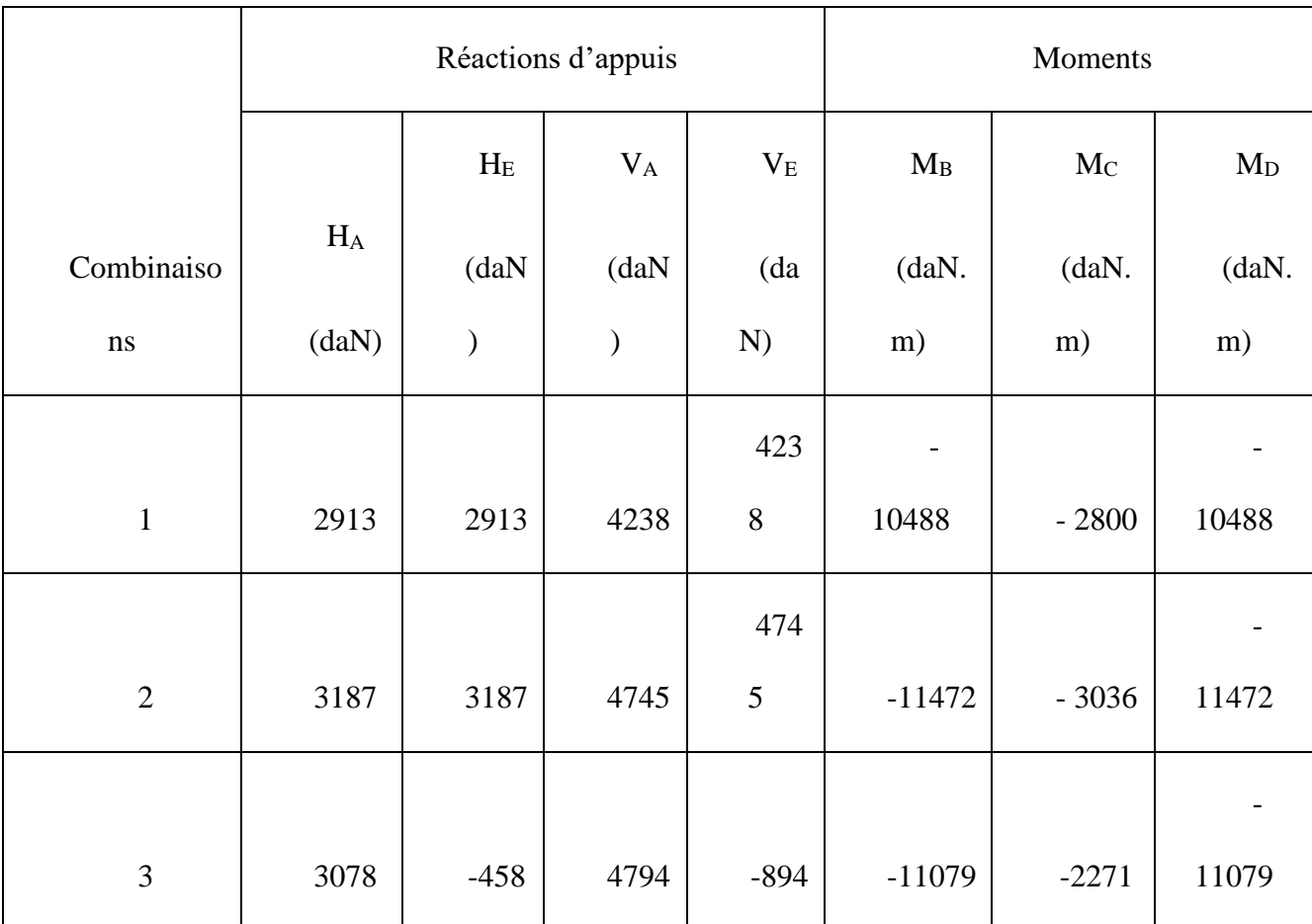

 **Tableau 3 :** Changement de la sollicitation par a port a les combinaisons.

#### **2.5.4. Les moments maximaux**

Les moments maximaux sollicitant la traverse sont :

- Au faitage  $M_C = -3063$  (daN. m).
- Aux appuis  $M_B = M_D = -11472$  (daN. m).

#### **2.5.5. Les modules nécessaires, sachant qu'il faut vérifier en flexion**

$$
W_{pl} \geq (M/f_y)
$$

Soit :

- Au faitage :  $W_{pl} \ge 130$  cm<sup>3</sup>
- Aux appuis :  $W_{pl} \ge 488$  cm<sup>3</sup>

Avec un profilé IPE 270  $W_{pl} = 484$  cm<sup>3</sup>

La semelle supérieure de la traverse est la plus sollicitée, elle est attachée aux pannes, la vérification au déversement est inutile.

#### **2.5.6. Calcul de la flèche max au faitage**

$$
Y_{max} = \frac{1}{384EI} \{5ql^4 - 48 M_Bl^2\}
$$

 $q = G + Sn = 300 + 220 = 520$  daN / ml

 $l = 13$  m,  $E = 2.1 10^6$  daN / cm<sup>2</sup>

 $I = 5790$  cm<sup>4</sup>

 $Y_{\text{max}} = (1/(384. \quad 2.1 \quad 10^6 \quad 5790))$ . (5. 5,20. 1300<sup>4</sup> - 48. 817200. 1300<sup>2</sup>)

$$
Y_{max} = 1,71 \text{ cm}
$$
  

$$
Y_{max} < (1 / 200 = 6,50 \text{ cm})
$$

#### **2.5.7. Automatisation des calculs**

A travers ces étapes manuelles pratiques on peut facilement optimiser les caractéristiques du profilé suivant les paramètres de conception et de calcul. Dans la démarche suivante on procède à l'automatisation de ces calculs afin de rendre l'optimisation plus réaliste et plus facile.

# **2.6. Organigramme de calcul (d'après l'étude)**

Les différentes étapes de calcul manuel sont résumées dans l'algorithme suivant **(Figure 4).**

![](_page_22_Figure_0.jpeg)

**Figure 4 :** Organigramme de calcul d'après l'étude.

# **2.7. Optimisation graphique**

A travers la courbe graphique représentée sur **(la Figure 5)** on a étudié l'influence du paramètre donnant l'action du moment **Mc** on fonction de la charge d'exploitation **q.**

A partir des équations suivantes[4] :

$$
H = \frac{ql^2}{32} \frac{8h + 5f}{h^2(k+3) + f(3h+f)}
$$

$$
Mc = \frac{ql^2}{8} - H(h+f)
$$

Pour l'axe de Mc :

$$
1cm = 1000\text{ daN.m}
$$

Pour l'axe de q :

 $1cm = 10$  daN/ml

![](_page_23_Figure_9.jpeg)

 **Figure5 :** Courbe graphique de MC en fonction de q.

# **2.8. Interprétation**

D'après l'étude des changements du moment Mc avec la fonctionnalité de la charge d'exploitation q on conclut :

- Une relation proportionnelle entre le moment et la charge d'exploitation.
- La solution optimisée est donnée selon la meilleure solution donnant la valeur minimale du moment.
- Pour le profilé IPE240 on obtient la meilleure conception.

# **2.9. Conclusion**

Le calcul manuel automatisé montre l'intérêt de la procédure d'optimisation pour adopter la meilleure solution technologique et économique d'un portique métallique, dans le chapitre qui suit on procédera au calcul purement automatique en utilisant le logiciel Robot bat afin de comparer les deux moyens d'optimisation.

# **Chapitre 03 : Calcul automatique avec logiciel (Robot bat)**

### **3.1. Introduction**

<span id="page-25-0"></span>Dans ce chapitre on va faire une explication et une définition de logiciel ROBOT bat et ses avantages des calculs et résultats, ensuite on va réaliser notre projet (hangar en CM) par ce logiciel avec explication de chaque étape du travail à travers des captures d'écran de l'intérieur du programme.

#### **3.2. Définition du logiciel Robot bat**

Le logiciel Auto desk Robot Structural Analysais (nommé Robot dans le fichier d'aide entier) est un progiciel CAO/DAO destiné à modéliser, analyser et dimensionner les différents types de structures. Robot permet de créer les structures, les calculer, vérifier les résultats obtenus, dimensionner les éléments spécifiques de la structure ; la dernière étape gérée par Robot est la création de la documentation pour la structure calculée et dimensionnée [5]. Il utilise la méthode d'analyse par éléments finis pour étudier les structures planes et spatiales de type :

![](_page_25_Picture_5.jpeg)

**Figure 6 :** Différentes applications du logiciel Robot Bat [5].

- Treillis.
- Portiques.
- Structures mixtes.
- Grillages de poutres.
- Plaques.
- Coques.
- Contraintes planes.
- Déformations planes.
- Eléments axisymétriques.
- Eléments Volumiques.

-ROBOT Millenium peut calculer les structures à un nombre de barres et à un nombre de nœuds illimités. Les seules limitations découlent des paramètres de l'ordinateur sur lesquels les calculs sont effectués (mémoire vive et espace disque disponibles).

-ROBOT Millenium permet d'effectuer des analyses statiques et dynamiques, ainsi que des analyses linéaires ou non-linéaires.

-ROBOT Millenium est un logiciel orienté Métier adapté aux constructions en acier, en bois, en béton armé ou mixte. Il comprend des modules d'assemblage, de ferraillage, de vérification et de dimensionnement suivant les différentes normes nationales existantes.

-ROBOT Millenium a été conçu spécialement pour l'environnement Windows 2000/NT/XP. Lors de la création de ROBOT Millenium, ses concepteurs ont utilisé les techniques modernes de l'étude des structures et de la programmation orientée objet [5].

Tous ces facteurs garantissent une très haute fiabilité du code généré et la facilité d'ajouter à ROBOT Millenium de nouvelles fonctionnalités et de nouveaux modules. Les caractéristiques principales du logiciel Robot sont les suivantes :

Définition de la structure réalisée en mode entièrement graphique dans l'éditeur conçu à cet effet (vous pouvez aussi ouvrir un fichier au format DXF et importer la géométrie d'une structure définie dans un autre logiciel CAO/DAO).

Possibilité de présentation graphique de la structure étudiée et de représenter à l'écran les différents types de résultats de calcul (efforts, déplacements, travail simultané en plusieurs fenêtres ouvertes etc.).

Possibilité de calculer (dimensionner) une structure et d'en étudier simultanément une autre.

Possibilité d'effectuer l'analyse statique et dynamique de la structure,

Possibilité d'affecter le type de barres lors de la définition du modèle de la structure et non pas seulement dans les modules métier.

Possibilité de composer librement les impressions (notes de calcul, captures d'écran, composition de l'impression, copie des objets vers les autres logiciels).

Le système Robot regroupe plusieurs parties (modules) spécialisées dans chacun des étapes de l'étude de la structure (création du modèle de structure, calculs de la structure, dimensionnement). Les modules fonctionnent dans le même environnement.

#### <span id="page-27-0"></span>**3.3. Modélisation de la structure par le logiciel RSA**

La représentation d'une structure réelle, quel soit en béton ou en charpente, par un modèle numérique en utilisant le logiciel Robot 2019 nécessite :

- La définition des lignes de construction de la structure suivant les trois directions ;
- La définition des sections des éléments qui constituent la structure (éléments barres ou panneaux) ;
- La définition des appuis dans la structure ;

• La définition des cas de charge et des combinaisons et application des charges sur la structure [5].

#### **3.3.1. Modélisation de la structure par le logiciel RSA**

Les lignes de construction ou le grillage de la structure représentent les axes des éléments de la structure à modéliser selon les 3 directions X, Y, Z et les extrémités des éléments et les bords des faces de la structure.

Sur ces lignes et les croisements de lignes on peut par la suite dessiner les barres, les poutres [5], ... et les accrocher bout à bout facilement. Pour cela on a besoin des dimensions de la structure (longueur, largeur, hauteur) et tout le détail des espacements et des dimensions des éléments de la structure et donc le plan détaillé de la structure.

Notre exemple est une structure métallique constituée de 6 portiques identiques parallèles liés par des pannes dont les dimensions sont :

- Hauteur de la structure = 5,80 m
- Hauteur poteaux  $= 3,60$ m
- Longueur de la structure = 36m
	- Espacement entre les poteaux 13m et entre les portiques 6m

Au démarrage du logiciel Robot 2010 on sélectionne le module **Etude d'un** Etude d'un

portique spatial.

La fenêtre principale s'affiche et on commence de dessiner les lignes de construction par la

Commande  $\boxed{\circ}$  la première icone de la barre d'outils qui se trouve sur la droite de la fenêtre.

On utilise les coordonnées cartésiennes X, Y, Z [5], dans le champ **Position** on saisit la valeur de la distance de l'axe qu'on veut dessiner à partir d'un axe de référence 0 m Dans le champ **Répéter x** et **Espacement** on laisse 0 et 1 m si on n'a pas un entraxe identique des éléments et par exemple dans notre cas suivant la direction Y on a un espacement de 6m entre 6 portiques donc 6x6m dans le champ Répéter x on met 6 et dans le champ espacement on met 6.

On fait cette opération pour les trois axes (X, Y et Z)

Pour notre exemple on doit insérer la série des valeurs suivante :

 $X: 0; 6,50; 13.$ 

 $Y: 0; 6; 12; 18; 24; 30; 36.$ 

 $Z: 0: 3,60; 5,80.$ 

![](_page_29_Picture_114.jpeg)

![](_page_29_Picture_115.jpeg)

![](_page_29_Picture_116.jpeg)

**Figure 7** : l'axe des X. **Figure 8** : l'axe des Y. **Figure 9** : l'axe des Z.

![](_page_30_Figure_0.jpeg)

![](_page_30_Figure_1.jpeg)

**Figure 10 :** Vue en 3D des lignes de construction**.**

#### **3.3.2. Définition des sections**

Pour définir les sections des éléments barres on utilise la commande **Profilés de barres** [5], Par cette option on peut définir les sections de tous les éléments barres de la structure :

Notre exemple est une structure métallique donc on choisit **Acier** et on ajoute le profilé IPE240.

|                                                                           | Autodesk Robot Structural Analysis Professional 2019 - Projet: Structure - Résultats MEF: absents | $\overline{a}$<br>$\frac{1}{20}$ $\frac{1}{20}$ $\frac{1}{20}$ $\frac{1}{20}$ Se connecter $\frac{1}{20}$<br>Entrez mot-clé ou expression |
|---------------------------------------------------------------------------|---------------------------------------------------------------------------------------------------|----------------------------------------------------------------------------------------------------|
| Fichier<br><b>Edition</b><br>Affichage<br>Structure<br>Chargements<br>PRO | Analyse<br>Résultats<br><b>Dimensionnement</b><br>Outils                                          | $-\oplus x$<br>Modules complémentaires<br>Fenêtre<br>? Communauté                                                                         |
|                                                                           | $rac{a}{a}$<br>42<br>$\leftrightarrow$                                                            | E<br>FFR Démarrage                                                                                                    |
| 그<br>$\overline{\mathsf{A}}$<br>У.<br>$\check{~}$                         |                                                                                                   | $\theta$ <sup><math>\theta</math></sup><br>些                                                                                              |
| - 1<br><b>Gestionnaire d'objets</b><br>$\mathbb{R}$                       | <b>T</b> Profilés<br>$\times$                                                                     | ضته                                                                                                    |
| $-10.0$                                                                   | DSX 国国国国<br>$\lambda$ $\blacksquare$<br>$E^{\bullet}$                                             | $\overline{O+}$<br>5.0<br>10.0<br>15.0<br>200<br>25.0                                                                                     |
| 日了<br>$\mathbb{Z}$<br>$\bullet$<br>$\mathbf{Q}$                           |                                                                                                   | Nouvelle section<br>$\Box$<br>$\times$<br>aw<br>(2)                                                                                       |
| Objets<br>Nombre d'                                                       | X SUPPR<br>$\rightarrow$ T IPE 240                                                                | onglets<br>Angle gamma: 0<br>$\vee$ (Deg)<br>Type de profilé: Acier<br>$\checkmark$                                                       |
| Objets du modèle                                                          |                                                                                                   | 人                                                                                                    |
| Objets auxiliaires<br>10.0                                                |                                                                                                   | Matériau:<br><b>ACIER</b><br>╮<br>$\overline{5}$                                                                                          |
|                                                                           |                                                                                                   | $\overline{\mathbf{P}}$<br>Standard Reconstituée Variable Composée Spéciale Ax, V + +                                                     |
|                                                                           |                                                                                                   | Variable                                                                                                    |
|                                                                           |                                                                                                   | Ι<br>$0.0$ (cm)                                                                                                    |
|                                                                           | Lignes/barres                                                                                     | P<br>Sélection de section<br>Nom:<br>Base de profilés:<br><b>OTUA</b>                                                                     |
| $+5.80$<br>50                                                             | $\triangle$<br>N                                                                                  | <b>IPE 240</b><br>$\frac{1}{2}$<br>Produits siderurgiques                                                                                 |
|                                                                           |                                                                                                   | $\overline{0}$<br>Couleur:<br>Auto<br>Famile:<br>IPE                                                                                      |
| $+3.60$<br>Géométrie / Groupes                                            | Aide<br>Appliquer<br>Fermer                                                                       | 量<br>Poutrelles I européennes IPE                                                                                                    |
| Unité<br>Valeur<br><b>Nom</b><br>$\hat{ }$                                |                                                                                                   | 皿                                                                                                    |
|                                                                           |                                                                                                   | 温<br><b>IPE 240</b><br>Section:                                                                                                    |
|                                                                           |                                                                                                   | п<br>Analyse élasto-plastique                                                                                                    |
| ٠g<br>±0.00                                                               |                                                                                                   | $\frac{1}{6}$<br>冊                                                                                                    |
|                                                                           |                                                                                                   | $\blacksquare$<br>Aide<br>Aiouter<br>Fermer                                                                                               |
|                                                                           |                                                                                                   | J                                                                                                    |
|                                                                           |                                                                                                   |                                                                                                    |
|                                                                           |                                                                                                   | F                                                                                                    |
| $-5.0$                                                                    |                                                                                                   | Ġп                                                                                                    |
|                                                                           |                                                                                                   |                                                                                                    |
| $\overline{a}$                                                            |                                                                                                   | 惟                                                                                                    |
|                                                                           | XZ                                                                                                | 15.0<br>20.0<br>25.0<br>$Y = 0.00$ m - Lignes de construction A<br>$\blacktriangle$ $\blacktriangledown$                                  |
| 性 [四] 問]                                                                  |                                                                                                   | > ≽€∼∍                                                                                                    |
| Vue                                                                       |                                                                                                   |                                                                                                    |
| 计容器类<br>T.                                                                | Résultats MEF: absents<br>$\blacksquare$<br>$\blacksquare$                                        | $B4$ 1<br>$\pm 1$ x=-15.49, y=0.00, z=13.71<br><b>IPE 240</b><br>[m] [kN] [Deg]<br>$\equiv 0.00$<br>$C1$ / IDEA $40$                      |

**Figure 11 :** insertion du profilé IPE240.

### <span id="page-31-0"></span>**3.3.3 Définition de la structure**

Maintenant qu'on a défini les lignes de construction et les sections des éléments de la structure, on commence à dessiner notre structure à l'aide des lignes de construction réalisées précédemment.

• On active la **vue 2D XZ** qui représente la **vue avant** de la structure.

|                                                                                                    |                            | Autodesk Robot Structural Analysis Professional 2019 - Projet: Structure - Résultats MEF: absents |                   |                           | Entrez mot-clé ou expression |                 |              | $\mathfrak{M} \times \mathfrak{N} \quad \mathfrak{Q}$ , Se connecter + | $\odot$                 |                   | $\times$                             |                  |                            |                                           |
|----------------------------------------------------------------------------------------------------|----------------------------|---------------------------------------------------------------------------------------------------|-------------------|---------------------------|------------------------------|-----------------|--------------|------------------------------------------------------------------------|-------------------------|-------------------|--------------------------------------|------------------|----------------------------|-------------------------------------------|
| Fichier<br><b>Édition</b><br>Affichage<br>PRO                                                                               | Structure                  | Chargements                                                                                       | Analyse           | Résultats                 |                              | Dimensionnement | Outils       |                                                                        | Modules complémentaires | Fenêtre           | ? Communauté                         |                  |                            | $-\Box X$                                 |
|                                                                                                    |                            |                                                                                                   |                   | 긂                         |                              |                 |              |                                                                        | E                       | FFI Démarrage     |                                      |                  |                            |                                           |
|                                                                                                    |                            |                                                                                                   |                   |                           |                              |                 |              |                                                                        |                         |                   |                                      |                  |                            |                                           |
| ᅼ<br>大<br>$\vee$                                                                                                    |                            | $\sim$ $\frac{1}{2}$ ?<br>$\overline{\mathbb{A}}$                                                 |                   |                           |                              |                 |              |                                                                        |                         | $\bullet$         | $n_{\rm cl}$                         |                  |                            |                                           |
| <b>Gestionnaire d'objets</b>                                                                                                |                            | $-2.0$                                                                                            | 0.0               | 2.0                       | 4.0                          | 6.0             | 8.0          | 10.0                                                                   | 12.0                    | 14.0              | 16.0<br>18.0<br>20.0<br>22.0         | 24.0             |                            | 1.1.1.1.1<br>$\Phi^{\text{D}}_{\text{L}}$ |
| 用下区<br>$\bullet$<br>Q                                                                                                    | $\frac{1}{2}$              |                                                                                                   | $\sqrt{1}$        |                           |                              | $\circ$         |              |                                                                        | ③                       |                   |                                      |                  |                            | $\overline{\mathbb{Z}}$                   |
| Nombre d'<br>Objets                                                                                                    |                            |                                                                                                   |                   |                           |                              |                 |              |                                                                        |                         |                   | Barres                               | $\times$         | AVANT <sub>5</sub>         |                                           |
| D- Objets du modèle                                                                                                    |                            |                                                                                                   |                   |                           |                              |                 |              |                                                                        |                         |                   | Barre n°: 6<br>Pas: $1$              |                  |                            | 人                                         |
| FI- Barres<br>0/5<br>0/5<br>由 · 人 Noeuds                                                                                    |                            |                                                                                                   |                   |                           |                              |                 |              |                                                                        |                         |                   |                                      |                  |                            |                                           |
| Objets auxiliaires                                                                                                    | - 8                        |                                                                                                   |                   |                           |                              |                 |              |                                                                        |                         |                   | poteau CM 6<br>Nom:                  | <b>Contract</b>  | g.                         | சி                                        |
|                                                                                                    |                            |                                                                                                   |                   |                           |                              |                 |              |                                                                        |                         |                   | Caractéristiques                     |                  |                            |                                           |
|                                                                                                    |                            |                                                                                                   |                   |                           |                              |                 |              |                                                                        |                         |                   | poteau CM<br>Type:                   | $\vee$           |                            | $\mathbb I$                               |
|                                                                                                    | $\cdot$ $\circ$<br>$+5.80$ |                                                                                                   |                   |                           |                              |                 |              |                                                                        |                         |                   | <b>IPE 240</b><br>Section:           | $\vee$           | ĬŌ<br>$+5.80$              |                                           |
|                                                                                                    |                            |                                                                                                   |                   |                           |                              |                 |              |                                                                        |                         |                   | Matériau par défaut:<br><b>ACIER</b> |                  |                            | f                                         |
|                                                                                                    |                            |                                                                                                   |                   |                           |                              |                 |              |                                                                        |                         |                   |                                      |                  |                            | ⋡                                         |
|                                                                                                    | $\frac{6}{4}$<br>$+3.60$   |                                                                                                   |                   |                           |                              |                 |              | <b>IPE 240</b>                                                         |                         |                   | Coordonnées des noeuds (m)           |                  | $\frac{4}{5}$<br>$(+3.60)$ |                                           |
| Géométrie / Groupes                                                                                                    |                            |                                                                                                   |                   |                           |                              |                 |              |                                                                        |                         |                   | 4.00, 0.00, 2.00<br>Origine:         |                  |                            | 量                                         |
| Unité<br><b>Nom</b><br>Valeur<br>$\sim$                                                                                     |                            |                                                                                                   |                   |                           |                              |                 |              |                                                                        |                         |                   | Extrémité: 11.00, 0.00, 1.00         |                  |                            | 皿                                         |
|                                                                                                    | $20^{\circ}$               |                                                                                                   |                   |                           |                              |                 |              |                                                                        |                         |                   | $\boxdot$ Etirer                     |                  | 50                         | 温                                         |
|                                                                                                    |                            |                                                                                                   |                   |                           |                              |                 |              |                                                                        |                         |                   | Position de l'axe                    |                  |                            |                                           |
|                                                                                                    |                            |                                                                                                   |                   |                           |                              |                 |              |                                                                        |                         |                   | Excentrement:<br>inexistant          | $\vee$ . $\dots$ |                            | 龠                                         |
|                                                                                                    |                            |                                                                                                   |                   |                           |                              |                 |              |                                                                        |                         |                   |                                      |                  | $ (0.00)$                  |                                           |
|                                                                                                    |                            |                                                                                                   |                   |                           |                              |                 |              |                                                                        |                         |                   | Aide<br>Ajouter<br>Fermer            |                  |                            | 噩                                         |
|                                                                                                    |                            |                                                                                                   |                   |                           |                              |                 |              |                                                                        |                         |                   |                                      |                  |                            | I                                         |
|                                                                                                    | $-2.0$                     |                                                                                                   |                   |                           |                              |                 |              |                                                                        |                         |                   |                                      |                  | $\ddot{S}$                 | F                                         |
|                                                                                                    |                            |                                                                                                   |                   |                           |                              |                 |              |                                                                        |                         |                   |                                      |                  |                            |                                           |
|                                                                                                    |                            |                                                                                                   |                   |                           |                              |                 |              |                                                                        |                         |                   |                                      |                  |                            | F                                         |
|                                                                                                    |                            |                                                                                                   |                   |                           |                              |                 |              |                                                                        |                         |                   |                                      |                  |                            |                                           |
|                                                                                                    |                            |                                                                                                   |                   |                           |                              |                 |              |                                                                        |                         |                   |                                      |                  |                            |                                           |
|                                                                                                    |                            | $-2,0$                                                                                            |                   | 2,0                       | XZ                           |                 |              | $Y = 0.00$ m - Lignes de construction A                                |                         | $\sim$ $\sqrt{ }$ | 20.0<br>16.0<br>18.0<br>22.0         | 24,0             | :Vue                       |                                           |
| $\begin{bmatrix} \begin{bmatrix} 1 & 0 \\ 0 & 1 \end{bmatrix} & \begin{bmatrix} 0 & 0 \\ 0 & 1 \end{bmatrix} \end{bmatrix}$ | n⊒l n l                    | 罗奋<br>$\frac{1}{2}$ $\frac{1}{2}$                                                                 | $\frac{123}{6}$ < |                           |                              |                 |              |                                                                        |                         |                   |                                      |                  | $>36 - 18$                 |                                           |
| Vue<br>$-4.92 - 22$                                                                                                    |                            |                                                                                                   |                   | D. Récultate MEE: abcante |                              |                 | $\mathbf{f}$ | 94 <sub>6</sub>                                                        | IDE 240                 |                   | $11 - 5.87 - 0.00 - 0.50$            | $=$ 0.00         |                            | <b>Ind IRMI IDani</b>                     |

<span id="page-32-0"></span> **Figure 12 :** la vue avant de la structure.

• On active la **vue 2D YZ** on obtient :

![](_page_32_Figure_3.jpeg)

**Figure 13 :** 2D YZ.

![](_page_33_Figure_0.jpeg)

• D'après tous ces étapes on obtient la vue en 3D d'hangar :

 **Figure 14 :** le hangar en 3D.

#### **3.3.4 Insertion des pannes et des bardages**

![](_page_33_Figure_4.jpeg)

La translation des pannes et des bardages est comme ce suit :

**Figure 15 : translation des pannes et des bardages.** 

<span id="page-34-0"></span>Définir la méthode de définition des bardages :

![](_page_34_Figure_1.jpeg)

 **Figure 16 :** définition des bardages.

Après la translation des bardages et des pannes, voici la vue en 3D d'hangar :

![](_page_34_Figure_4.jpeg)

 **Figure 17 :** la vue en 3D d'hangar.

#### **3.3.5 Condition d'appuis**

Pour définir les appuis nodaux dans une structure [5], on utilise la commande **Appuis :** 

![](_page_35_Picture_2.jpeg)

Pour cela on choisit **Encastrement** dans la boite **Appuis** et on clique dans le champ **Sélection actuelle** et après on sélectionne tous les nœuds de la base des poteaux du première rangée et on clique sur **Appliquer.**

![](_page_35_Figure_4.jpeg)

**Figure 18 :** insertion des appuis.

### **3.3.6 Chargement**

#### **a- Cas des charges :**

Le chargement d'une structure consiste à définir les cas de charge selon la nature des charges (permanente, exploitation, sismique ...) [5], et ensuite l'application des charges (charges sur barres, charges surfaciques ...) sur la structure pour les cas de charge créés et enfin la définition des combinaisons des cas de charge.

Pour notre exemple on a 3 charges :

- Poids propre de la structure PP calculé automatiquement par logiciel Robot 2019 ;

- Une charge permanente G = 300 daN/ml répartie sur les pannes IPE240 ;
- Une charge d'exploitation Q = 520 daN / ml répartie sur les pannes IPE240 ;

![](_page_36_Figure_2.jpeg)

![](_page_36_Picture_119.jpeg)

**Figure 19 :** valeurs de charge q. **Figure 20 :** cas de charge.

#### **b- Combinaison des charges :**

Pour notre exemple on va définir les combinaisons :

- $G + S_E = G + (1.67 S_E)$
- $1.35 \text{ G} + 1.5 \text{ Sn}$
- $\bullet$  G We

• 1,35 G + 1,5 Q **Tableau** 

**4 :** Combinaison des charges**.**

![](_page_37_Picture_51.jpeg)

#### **3.3.7 Résultat d'analyse de la structure**

Maintenant qu'on a fini avec la modélisation de notre exemple la structure métallique simple, on passe au calcul et analyse de cette structure sous l'effet du chargement qu'on a défini.

Le résultat d'analyse s'affiche dans le tableau et le diagramme des efforts suivant :

| Barre/Noeud/Cas         |                         | <b>FX [daN]</b>         | FY [daN] | <b>FZ</b> [daN] | <b>MX</b> [daNm] | MY [daNm] | MZ [daNm]  |           |
|-------------------------|-------------------------|-------------------------|----------|-----------------|------------------|-----------|------------|-----------|
| $\mathbf{1}$            | $\mathbf{1}$            | 1                       | 5060.17  | 17.09           | $-724.83$        | 0.11      | 949.80     | 20.85     |
| 11                      | 11                      | $\overline{2}$          | 8770.96  | 29.62           | $-1256.37$       | 0.19      | 1646.31    | 36.14     |
| 11                      | $\overline{1}$          | $\overline{\mathbf{3}}$ | 0.0      | 0.0             | 0.0              | 0.0       | 0.0        | 0.0       |
| 11                      | $\overline{1}$          | 4                       | 0.0      | 0.0             | 0.0              | 0.0       | 0.0        | 0.0       |
| $\overline{\mathbf{u}}$ | $\overline{\mathbf{1}}$ | $5($ C)                 | 19987.67 | 67.49           | $-2863.08$       | 0.43      | 3751.69    | 82.36     |
| $\mathbf{U}$            | $\mathbf{u}$            | $6($ C)                 | 13831.13 | 46.70           | $-1981.20$       | 0.30      | 2596.11    | 56.99     |
| 11                      | $\overline{1}$          | $7($ C)                 | 5060.17  | 17.09           | $-724.83$        | 0.11      | 949.80     | 20.85     |
| 11                      | $\mathbf{1}$            | $8($ C)                 | 6831.23  | 23.07           | $-978.52$        | 0.15      | 1282.22    | 28.15     |
| 11                      | $\mathbf{1}$            | $9($ C                  | 5060.17  | 17.09           | $-724.83$        | 0.11      | 949.80     | 20.85     |
| 11                      | 21                      | 1                       | 5060.17  | 17.09           | $-724.83$        | 0.11      | $-1659.59$ | $-40.66$  |
| $\overline{1}$          | 21                      | $\overline{2}$          | 8770.96  | 29.62           | $-1256.37$       | 0.19      | $-2876.63$ | $-70.47$  |
| 11                      | $\mathbf{z}$            | 3                       | 0.0      | 0.0             | 0.0              | 0.0       | 0.0        | 0.0       |
| 11                      | $\overline{2}l$         | $\overline{4}$          | 0.0      | 0.0             | 0.0              | 0.0       | 0.0        | 0.0       |
| 11                      | $\overline{2}l$         | $5($ C)                 | 19987.67 | 67.49           | $-2863.08$       | 0.43      | $-6555.40$ | $-160.59$ |
| $\mathbf{u}$            | $\mathbf{z}$            | $6($ C)                 | 13831.13 | 46.70           | $-1981.20$       | 0.30      | $-4536.22$ | $-111.13$ |
| 11                      | $\mathbf{z}$            | $7($ C)                 | 5060.17  | 17.09           | $-724.83$        | 0.11      | $-1659.59$ | $-40.66$  |
| 11                      | 21                      | $8($ C)                 | 6831.23  | 23.07           | $-978.52$        | 0.15      | $-2240.45$ | $-54.89$  |
| 11                      | 21                      | $9($ C)                 | 5060.17  | 17.09           | $-724.83$        | 0.11      | $-1659.59$ | $-40.66$  |
| $\mathbf{z}$            | 21                      | 1                       | 10222.53 | $-71.05$        | 1333.49          | 1.81      | $-1125.37$ | $-47.18$  |
| 21                      | 21                      | 2                       | 17719.06 | $-123.16$       | 2311.39          | 3.14      | $-1950.64$ | $-81.78$  |
| $\mathbf{z}$            | $\mathbf{z}$            | 3                       | 0.0      | 0.0             | 0.0              | 0.0       | 0.0        | 0.0       |
| 2 <sub>l</sub>          | $\overline{2}l$         | $\overline{4}$          | 0.0      | 0.0             | 0.0              | 0.0       | 0.0        | 0.0       |
| $\mathbf{z}$            | $\overline{2}l$         | $5($ C)                 | 40379.00 | $-280.66$       | 5267.30          | 7.16      | $-4445.21$ | $-186.37$ |
| $\mathbf{z}$            | $\mathbf{z}$            | $6($ C)                 | 27941.59 | $-194.21$       | 3644.88          | 4.95      | $-3076.01$ | $-128.97$ |
| 21                      | $\mathbf{z}$            | $7($ C)                 | 10222.53 | $-71.05$        | 1333.49          | 1.81      | $-1125.37$ | $-47.18$  |
| 21                      | $\mathbf{z}$            | $8($ C)                 | 13800.42 | $-95.92$        | 1800.22          | 2.45      | $-1519.25$ | $-63.70$  |
| 21                      | 21                      | 9(                      | 10222.53 | $-71.05$        | 1333.49          | 1.81      | $-1125.37$ | $-47.18$  |
| 21                      | 3I                      | 1                       | 8054.35  | 251.30          | $-1688.13$       | $-0.90$   | $-1674.03$ | $-149.36$ |
| 21                      | 3 <sub>l</sub>          | $\overline{2}$          | 13960.88 | 435.59          | $-2926.09$       | $-1.56$   | $-2901.65$ | $-258.89$ |
| $\mathbf{z}$            | 3l                      | 3                       | 0.0      | 0.0             | 0.0              | 0.0       | 0.0        | 0.0       |
| $\overline{2}l$         | 3 <sub>l</sub>          | 4                       | 0.0      | 0.0             | 0.0              | 0.0       | 0.0        | 0.0       |
| 21                      | 3 <sub>l</sub>          | $5($ C)                 | 31814.69 | 992.64          | $-6668.11$       | $-3.57$   | $-6612.41$ | $-589.97$ |
| $\overline{2}l$         | 3 <sub>l</sub>          | $6($ C)                 | 22015.23 | 686.89          | $-4614.22$       | $-2.47$   | $-4575.67$ | $-408.25$ |

**Tableau 5 :** tableau des efforts F (daN) et M (daN.m).

![](_page_38_Figure_0.jpeg)

• Diagramme du moment pour tout le portique métallique :

**Figure 21 :** Diagramme du moment sur le portique.

Pour les résultats de la flèche Y on obtient :

![](_page_38_Picture_98.jpeg)

 **Tableau 6 :** résultats de la flèche Y.

• La manipulation automatique par logiciel (Autodesk Robot bat) de notre structure (hangar en CM) donnent des résultats des calcul bien précis et nous permettre à voir l'influence du moment max sur la structure, voir figure (21),

Valeurs de Mmax et Ymax :

Mmax=6612,41 daN.m ; Ymax=1,4 cm

# **3.4 Conclusion**

Le logiciel Autodesk Robot Structural Analysis Professional offre des capacités avancées de simulation et d'analyse de bâtiments pour les grandes structures complexes, d'après la réalisation et l'analyses de notre structure (hangar en CM) sur ce dernier on conclut que :

- Les résultats atteints en calcul automatique sont les plus précis.
- L'organigramme de calcul (figure n) facilite à vérifier les dimensionnements de la structure et les résultats de la flèche par a port au calcul manuel.

# **Chapitre 04 : Optimisation paramétrique**

### **3.1. Introduction**

Dans ce chapitre, l'objectif est de démontrer l'intensité et l'influence des différentes dimensions dans ce dernier portique métallique par rapport à la variation du moment et la flèche.

#### **3.2. Le changement de la dimension f**

#### **3.2.1. Le premier cas (situation initial)**

Dans notre exemple d'étude on a pris  $f = 2.2$  m et  $h = 3.60$  m; Après le calcul automatique, les résultats des moment max et la flèche max ce sont :

Y max =  $1,40$  cm;

 $M$  max = 6612,41 daN.m.

#### **3.2.2. Le deuxième cas**

Dans le deuxième cas d'étude on prend la hauteur  $f = 2,00$  m et  $h = 3,60$  m.

![](_page_40_Figure_10.jpeg)

**Figure** 22 : vue en 2D du portique dans le cas  $f = 2m$ 

| Bar/Node/Case       | FX (daN)  | FY (daN) | FZ (daN)   | MX (daNm) | MY (daNm)  | MZ (daNm) |
|---------------------|-----------|----------|------------|-----------|------------|-----------|
| 1555/9(C)<br>306/   | $-122.65$ | $-0.66$  | $-617.72$  | $-0.00$   | $-552.00$  | 1.36      |
| 1555/1<br>307/      | $-209.74$ | 8.18     | 726.77     | $-0.42$   | $-548.08$  | 14.96     |
| 1555/2<br>307/      | $-363.55$ | 14.18    | 1259.74    | $-0.73$   | $-950.00$  | 25.93     |
| 1555/3<br>307/      | 0.0       | 0.0      | 0.0        | 0.0       | 0.0        | 0.0       |
| 307/<br>1555/4      | 0.0       | 0.0      | 0.0        | 0.0       | 0.0        | 0.0       |
| 1555/ 5 (C)<br>307/ | $-828.47$ | 32.32    | 2870.76    | $-1.65$   | $-2164.90$ | 59.08     |
| 307/<br>1555/6(C)   | $-573.29$ | 22.37    | 1986.52    | $-1.14$   | $-1498.08$ | 40.88     |
| 307/<br>1555/7 (C)  | $-209.74$ | 8.18     | 726.77     | $-0.42$   | $-548.08$  | 14.96     |
| 307/<br>1555/8 (C)  | $-283.15$ | 11.05    | 981.15     | $-0.56$   | $-739.90$  | 20.19     |
| 1555/9(C)<br>307/   | $-209.74$ | 8.18     | 726.77     | $-0.42$   | $-548.08$  | 14.96     |
| 1569/1<br>307/      | $-209.74$ | 8.18     | $-547.72$  | $-0.42$   | $-10.93$   | $-34.14$  |
| 1569/2<br>307/      | $-363.55$ | 14.18    | $-949.39$  | $-0.73$   | $-18.94$   | $-59.17$  |
| 1569/3<br>307/      | 0.0       | 0.0      | 0.0        | 0.0       | 0.0        | 0.0       |
| 1569/4<br>307/      | 0.0       | 0.0      | 0.0        | 0.0       | 0.0        | 0.0       |
| 1569/5(C)<br>307/   | $-828.47$ | 32.32    | $-2163.51$ | $-1.65$   | $-43.16$   | $-134.84$ |
| 1569/6 (C)<br>307/  | $-573.29$ | 22.37    | $-1497.11$ | $-1.14$   | $-29.86$   | $-93.31$  |
| 307/<br>1569/7 (C)  | $-209.74$ | 8.18     | $-547.72$  | $-0.42$   | $-10.93$   | $-34.14$  |
| 307/<br>1569/8 (C)  | $-283.15$ | 11.05    | $-739.43$  | $-0.56$   | $-14.75$   | $-46.09$  |
| 1569/9 (C)<br>307/  | $-209.74$ | 8.18     | $-547.72$  | $-0.42$   | $-10.93$   | $-34.14$  |
| 356/<br>1668/1      | $-36.77$  | 5.68     | 519.54     | 0.81      | $-8.04$    | 23.27     |
| 1668/2<br>356/      | $-63.74$  | 9.85     | 900.54     | 1.40      | $-13.94$   | 40.34     |
| 1668/3<br>356/      | 0.0       | 0.0      | 0.0        | 0.0       | 0.0        | 0.0       |
| 1668/4<br>356/      | 0.0       | 0.0      | 0.0        | 0.0       | 0.0        | 0.0       |
| 356/<br>1668/5(C)   | $-145.26$ | 22.44    | 2052.19    | 3.19      | $-31.76$   | 91.93     |
| 356/<br>1668/6(C)   | $-100.52$ | 15.53    | 1420.08    | 2.21      | $-21.98$   | 63.61     |
| 356/<br>1668/7(C)   | $-36.77$  | 5.68     | 519.54     | 0.81      | $-8.04$    | 23.27     |
| 356/<br>1668/8(C)   | $-49.65$  | 7.67     | 701.38     | 1.09      | $-10.85$   | 31.42     |
| 356/<br>1668/9(C)   | $-36.77$  | 5.68     | 519.54     | 0.81      | $-8.04$    | 23.27     |
| 356/<br>1669/1      | $-36.77$  | 5.68     | $-754.96$  | 0.81      | $-714.28$  | $-10.82$  |
| 356/<br>1669/2      | $-63.74$  | 9.85     | $-1308.59$ | 1.40      | $-1238.09$ | $-18.75$  |
| 356/<br>1669/3      | 0.0       | 0.0      | 0.0        | 0.0       | 0.0        | 0.0       |
| 356/<br>1669/4      | 0.0       | 0.0      | 0.0        | 0.0       | 0.0        | 0.0       |
| 356/<br>1669/5(C)   | $-145.26$ | 22.44    | $-2982.08$ | 3.19      | $-2821.41$ | $-42.74$  |

**Tableau 7 :** Valeurs des efforts M et F dans le cas f=2,00m .

**Tableau 8 :** valeurs de la flèche dans le cas f=2 m.

![](_page_41_Picture_30.jpeg)

Depuis les figures 7 et 8 les valeurs du moment M et la flèche Y ce sont :

M max =2821,41 daN.m

Y max  $= 1,70$  cm

### **3.2.3. Le troisième cas**

Dans le troisième cas on prend le  $f = 2,40$  m et  $h = 3,60$  m.

![](_page_42_Figure_4.jpeg)

**Figure 23 :** vue en 2D du portique (f=2,40)

![](_page_43_Picture_58.jpeg)

**Tableau 9 :** Valeur des efforts M et F dans le cas f=2,40m .

 **Tableau10 :** valeurs de la flèche dans le cas f=2,40 m.

![](_page_43_Picture_59.jpeg)

A partir des tableaux, on a :

- Le moment (M max)  $= 7485,31$  daN.m.
- La flèche (Y max) =  $1.60$  cm.

#### **3.2.4. Les courbes graphiques**

A travers la courbe graphique représentée sur **(la Figure 11)** on a étudié l'influence du paramètre donnant l'action du moment **Mmax** on fonction de la hauteur **f.**

• Pour l'axe de Mmax :

 $1m = 1000$  daN.m

• Pour l'axe de f :

![](_page_44_Figure_5.jpeg)

 $1cm = 0.1 m$ .

**Figure 24 :** Courbe graphique de M max en fonction de f.

Pour la deuxième courbe graphique qui étudie la variation de la flèche Ymax en fonction de la hauteur f.

• Pour l'axe de Ymax :

#### $1cm = 1cm$  (Ymax)

• Pour l'axe de f :

![](_page_45_Figure_2.jpeg)

![](_page_45_Figure_3.jpeg)

**Figure 25 :** Courbe graphique de Y max en fonction de f.

#### **3.2.5. Le constat**

On constate que le portique métallique est basé sur une opération rationnelle entre la hauteur et le moment, veut dire que à chaque augmentation de la hauteur f les résultats du moment M augment aussi et l'inverse est juste.

Pour f=2,2 m, h = 3,6 m et l = 13 m, Nous obtenons le meilleur résultat de la flèche  $Y = 1,4$  cm.

A travers la simulation numérique en étudiant l'influence du rapport **f/h** avec les valeurs de la flèche Y on constate qu'il y a une solution optimale à rechercher.

On peut augmenter le nombre de point des cas à étudier :

- L'intervalle concernée est entre f=2 m et f=2.20 m, alors dans l'intervalle du rapport f/h 0.55 et 0,61
- Prenant le cas du  $f=2.10$  m et  $f=2,30$ m

La figure représente la vue en 2D du portique dans le cas f=2,10 m :

![](_page_46_Figure_5.jpeg)

**Figure 26 :** la vue en 2D du portique en cas f=2,10m.

Donc les résultats des flèches et des moments ce sont représenter respectivement dans les tableaux ce dessous :

**Tableau 11 :** valeurs de la flèche dans le cas f=2,10m.

![](_page_46_Picture_87.jpeg)

| Bar/Node/Case           |                         | FX (daN)         | FY (daN) | FZ (daN) | MX (daNm)  | MY (daNm) | MZ (daNm)  |           |
|-------------------------|-------------------------|------------------|----------|----------|------------|-----------|------------|-----------|
| 17                      | -17                     | и                | 5380.62  | 18.39    | $-861.15$  | 0.08      | 1113.28    | 22.07     |
| $\overline{\mathbf{u}}$ | $\overline{\mathbf{u}}$ | 2                | 9326.41  | 31.87    | $-1492.66$ | 0.14      | 1929.69    | 38.26     |
| 17                      | $\mathbf{1}$            | 3                | 0.0      | 0.0      | 0.0        | 0.0       | 0.0        | 0.0       |
| $\mathbf{1}$            | $\overline{\mathbf{u}}$ | 4                | 0.0      | 0.0      | 0.0        | 0.0       | 0.0        | 0.0       |
| $\mathbf{1}$            | $\mathbf{1}$            | $5($ C)          | 21253.46 | 72.63    | $-3401.54$ | 0.32      | 4397.47    | 87.18     |
| $\mathbf{u}$            | $\mathbf{1}$            | $6($ C)          | 14707.03 | 50.26    | $-2353.81$ | 0.22      | 3042.98    | 60.33     |
| $\mathbf{1}$            | $\mathbf{1}$            | 7 (C)            | 5380.62  | 18.39    | $-861.15$  | 0.08      | 1113.28    | 22.07     |
| $\mathbf{1}$            | $\mathbf{1}$            | $8($ C)          | 7263.84  | 24.82    | $-1162.55$ | 0.11      | 1502.93    | 29.80     |
| $\mathbf{1}$            | $\mathbf{1}$            | 9(C)             | 5380.62  | 18.39    | $-861.15$  | 0.08      | 1113.28    | 22.07     |
| $\mathbf{1}$            | $\mathbf{z}$            | 4                | 5380.62  | 18.39    | $-861.15$  | 0.08      | $-1986.85$ | $-44.13$  |
| $\mathbf{1}$            | $\mathbf{z}$            | 2                | 9326.41  | 31.87    | $-1492.66$ | 0.14      | $-3443.88$ | $-76.49$  |
| $\overline{\mathbf{u}}$ | $\overline{2}$          | 3                | 0.0      | 0.0      | 0.0        | 0.0       | 0.0        | 0.0       |
| $\mathbf{1}$            | $\mathbf{p}$            | 4                | 0.0      | 0.0      | 0.0        | 0.0       | 0.0        | 0.0       |
| 17                      | $\overline{2}l$         | $5($ C)          | 21253.46 | 72.63    | $-3401.54$ | 0.32      | $-7848.06$ | $-174.30$ |
| $\overline{\mathbf{u}}$ | $\mathbf{z}$            | $6($ C)          | 14707.03 | 50.26    | $-2353.81$ | 0.22      | $-5430.73$ | $-120.61$ |
| 11                      | $\mathbf{z}$            | 7 <sub>(C)</sub> | 5380.62  | 18.39    | $-861.15$  | 0.08      | $-1986.85$ | $-44.13$  |
| $\mathbf{u}$            | $\mathbf{z}$            | 8 <sub>(C)</sub> | 7263.84  | 24.82    | $-1162.55$ | 0.11      | $-2682.25$ | $-59.57$  |
| $\mathbf{U}$            | $\mathbf{z}$            | 9(C)             | 5380.62  | 18.39    | $-861.15$  | 0.08      | $-1986.85$ | $-44.13$  |
| 41                      | 41                      |                  | 5380.62  | $-18.39$ | 861.15     | $-0.08$   | $-1986.85$ | $-44.13$  |
| 41                      | 41                      | 2                | 9326.41  | $-31.87$ | 1492.66    | $-0.14$   | $-3443.88$ | $-76.49$  |

**Tableau 12:** Valeurs des efforts M et F dans le cas f=2,10m .

#### Alors depuis **les tableaux** on a :

- M max  $=7848,06$  daN.m.
- Y max =  $1.60$  cm.

Par Analyse automatique du cas  $f = 2,30$  m, on obtient les valeurs du moment et de flèche suivantes :

- M max  $=7597,54$  daN.m.
- Y max =  $1.60$  cm.

![](_page_48_Figure_0.jpeg)

 **Figure 27 :** Courbe graphique de M max en fonction de f/h.

![](_page_48_Figure_2.jpeg)

**Figure 28 :** Courbe graphique de M max en fonction de f.

#### **3.2.6. Observation**

- Nous observons que la flèche diminue dans l'intervalle du rapport f/h ]0,55 ; 0,61] , et reprend l'augmentation jusqu' a la valeur du rapport 0,64 (f=2,30m) et une stabilisation de la valeur de la flèche dans l'intervalle [0,64 ; 0,67] ;(Ymax=1,6 cm).
- Nous observons aussi depuis la courbe graphique dans la Figure que le moment prend une augmentation sur l'intervalle du rapport ]0,55 ; 0,58] , et une diminution dans l'intervalle [0,58 ; 0,61] et une autre augmentation dans l'intervalle [0,61 ; 0,64] et une petite diminution dans le dernier intervalle [0,64 ; 0,67] .

#### **Constat :**

En étudiant l'effet des changements de la hauteur f sur le moment et la flèche on conclut :

• La solution qui atteint la stabilité du hangar par a port aux valeurs du M max et Y max est inclut dans l'intervalle du rapport f/h  $[0,58; 0,64]$  c'est à dire f= $[2,10m; 2,30m]$ .

### **3.3 le changement du largueur de la portée l**

#### **3.3.1. Le premier cas (situation initial)**

Dans notre exemple d'étude on a pris  $f = 2.2$  m,  $h = 3.60$  m et  $l = 13$ m; la figure ce dessus représente le portique métallique avec cotation

Après le calcul automatique, les résultats des moment max et la flèche max ce sont :

Y max =  $1,40$  cm;

 $M$  max = 6612,41 daN.m.

# **3.3.2. Le deuxième cas**

Dans le deuxième cas on va changer de la largeur de portée l a  $l = 10$  m, et en gardant les mêmes valeurs de  $f = 2,2$  m et  $h = 3,6$  m :

![](_page_50_Figure_2.jpeg)

**Figure 29 :** Vue en 2D du portique en cas de l=10m.

**Tableau13 :** Valeurs des efforts M et F dans le cas l=10 m.

![](_page_50_Picture_56.jpeg)

![](_page_51_Picture_94.jpeg)

**Tableau 14 :** des valeurs de la flèche dans le cas l=10 m.

D'après les figures qui représente les tableaux ce dessus on obtient les valeurs de Y et M :

**Y** max =  $0,8$  cm;

M max = 4017,89 daN.m.

### **3.3.3. Le troisième cas**

Dans ce dernier on prend les dimensions suivantes :

 $f = 2.2 m$ ,  $h = 3.60 m$  et  $l = 16m$ 

![](_page_51_Figure_8.jpeg)

**Figure 30 :** vue en 2D du portique en cas de l=16m.

Les résultats du moment se représenter dans le tableau :

|                |              | Bar/Node/Case    | FX (daN) | FY (daN) | FZ (daN)   | MX (daNm) | MY (daNm)   | MZ (daNm) |
|----------------|--------------|------------------|----------|----------|------------|-----------|-------------|-----------|
| 17             | 17           |                  | 6757.55  | 22.00    | $-1436.40$ | 0.09      | 1865.86     | 26.40     |
| $\mathbf{U}$   | 17           | 2                | 11713.08 | 38.14    | $-2489.76$ | 0.15      | 3234.15     | 45.77     |
| $\mathbf{U}$   | 17           | 3                | 0.0      | 0.0      | 0.0        | 0.0       | 0.0         | 0.0       |
| $\overline{1}$ | 17           |                  | 0.0      | 0.0      | 0.0        | 0.0       | 0.0         | 0.0       |
| $\mathbf{U}$   | $\mathbf{1}$ | $5($ C)          | 26692.30 | 86.90    | -5673.77   | 0.34      | 7370.13     | 104.30    |
| 11             | $\mathbf{1}$ | $6($ C)          | 18470.62 | 60.14    | $-3926.15$ | 0.24      | 5100.01     | 72.17     |
| $\mathbf{U}$   | $\mathbf{1}$ | 7 <sub>(C)</sub> | 6757.55  | 22.00    | $-1436.40$ | 0.09      | 1865.86     | 26.40     |
| $\mathbf{U}$   | $\mathbf{1}$ | 8 <sub>(C)</sub> | 9122.69  | 29.70    | $-1939.14$ | 0.12      | 2518.91     | 35.65     |
| $\mathbf{u}$   | $\mathbf{1}$ | 9(C)             | 6757.55  | 22.00    | $-1436.40$ | 0.09      | 1865.86     | 26.40     |
| $\mathbf{U}$   | $\mathbf{z}$ |                  | 6757.55  | 22.00    | $-1436.40$ | 0.09      | $-3305.17$  | $-52.80$  |
| 11             | $\mathbf{z}$ | $\mathbf{2}$     | 11713.08 | 38.14    | $-2489.76$ | 0.15      | -5728.97    | $-91.52$  |
| 11             | $\mathbf{v}$ | 3                | 0.0      | 0.0      | 0.0        | 0.0       | 0.0         | 0.0       |
| 11             | $\mathbf{z}$ | 4                | 0.0      | 0.0      | 0.0        | 0.0       | 0.0         | 0.0       |
| $\mathbf{U}$   | $\mathbf{z}$ | $5($ C)          | 26692.30 | 86.90    | $-5673.77$ | 0.34      | $-13055.44$ | $-208.56$ |
| $\mathbf{U}$   | $\mathbf{z}$ | $6($ C)          | 18470.62 | 60.14    | $-3926.15$ | 0.24      | $-9034.14$  | $-144.32$ |
| $\mathbf{U}$   | $\mathbf{z}$ | 7(0)             | 6757.55  | 22.00    | $-1436.40$ | 0.09      | $-3305.17$  | $-52.80$  |

**Tableau15 :** Valeurs des efforts M et F dans le cas l=16 m.

Et la fugure ce dessous représnte les valeur de la fléch Y :

![](_page_52_Picture_65.jpeg)

**Tableau 16 :** valeurs de la flèche dans le cas l=16 m.

D'après le calcule automatique, les résultats des moments max et la flèche max ce sont :

Y max =  $2,80$  cm;

M max = 13055,44 daN.m.

#### **3.3.4. Les courbes**

• La courbe graphique représentée ce dessous **(la Figure 17)** explique le changement des valeurs du moment **Mmax** on fonction de la largeur du portée **l.**

L'échelle utilisé pour l'axe des y (Mmax) :

 $1cm = 1000$  daN.m

L'échelle utilisée pour l'axe des x (la longueur f) :

![](_page_53_Figure_5.jpeg)

 $1cm = 1.5 m$ .

 **Figure 31 :** Courbe graphique de M max en fonction de la portée l.

• La figure 18 représente la courbe graphique qui donne la variance de la flèche Y par a port au changement de la largeur de la portée l

L'échelle utilisé pour l'axe des y (Ymax) :

#### $1cm = 1cm$

L'échelle utilisé pour l'axe des x (la largeur l) :

![](_page_54_Figure_2.jpeg)

![](_page_54_Figure_3.jpeg)

 **Figure 32 :** Courbe graphique de Y max en fonction de la portée l.

#### **3.3.5. Interprétation**

 D'après l'étude des changements du moment M max et la flèche Y max on fonctionnalité de la largeur de portée l, on conclut :

- Le moment augmente à chaque augmentation de la largeur de la portée l.
- La flèche Y prend les meilleures valeurs dans l'intervalle de la largeur l  $[10m; 13m]$ ; Y max =  $[0,8cm; 1,4cm]$ .

En générale on constate que :

• Pour les dimensions appliquées dans notre exemple de calcul (situation initiale) (la hauteur f=2.20 m; h=3.60 m et la largeur l=13 m) donnent le meilleur résultat du calcul pour une utilisation sécurisé.

M max= 6612.41 daN.m.

Y max= 1.40 cm.

• On constate également que l'organigramme proposée (fig 4) donne la meilleure solution optimale en étudiant les paramètres de la présente étude.

# **3.4. Conclusion**

L'organigramme proposé pour l'optimisation est un outil satisfaisant pour trouver la meilleure solution de conception des hangars avant de passer au dimensionnement, cette démarche montre l'intérêt des paramètres proposés dans cette étude. L'interaction entre les différents paramètres a été étudiée également.

# **Chapitre 05 : Conclusion générale**

Cette étude vise à proposer une démarche réaliste pour obtenir la meilleure solution optimale avant de valider la structure d'un hangar en charpente métallique par le calcul de dimensionnement et de vérification.

Les paramètres choisis influent considérablement sur la conception à retenir, et à travers le calcul manuel et les simulations numériques en utilisant le calcul automatique, on peut retenir les conclusions suivantes :

- Il y'a une différence majeure entre une conception vérifiée et une conception optimale, l'objectif visé est de trouver la solution technologique stable, résistante et économique.
- La solution optimale passe d'abord par une étude paramétrique pour définir les meilleures dimensions.
- L'organigramme proposé dans la présente étude est une démarche simple et efficace afin converger vers la meilleure conception à retenir.
- Les simulations faites dans cette étude montre le volume de travail à faire pour gagner dans la conception d'un hangar.
- Ce travail mérite d'être suivi par des recherches visant une meilleure exploitation et précision des résultats obtenus.

# <span id="page-57-0"></span>**Les références**

[1] D.T.R – B.C. 2.48, "Règles Parasismique Algériennes 99 version 2003", C.G.S.

[2] Azedine Khoutri "Etude de sol du site de réalisations d'une unité de fabrication ", Rapport d'étude N° :11-0776/ED/17.

[3] Ziad Soulaiman "Conception d'un hangar en charpente métallique ", Hal archive Ouvert.fr, Le 16 juillet 2011.

[4] Nacer Logzit "Cours de conception d'un hangar en CM", Université de BBA.

[5] LAFIFI Brahim " Cours de modélisation des structures ", Université 08 Mai 1945 de Guelma, P 02,08.